# FELHASZNÁLŐI SEGÉDLET

#### • **lépés: REGISZTRÁCIÓ**

A szervezetnek első alkalommal regisztrálni szükséges a Gyebrovszki János Alapítvány Támogatások Rendszerében.

Ezután, ha a szervezet már bekerült a rendszerbe, elegendő minden év elején a "Regisztráció megújítás" -t elvégezni. *(Amíg ezt nem végzi el a szervezet, addig abban az évben nem tud kérelmet benyújtani.)*

#### • *Regisztráció lépései:*

#### "ALAPADATOK" - kitöltése

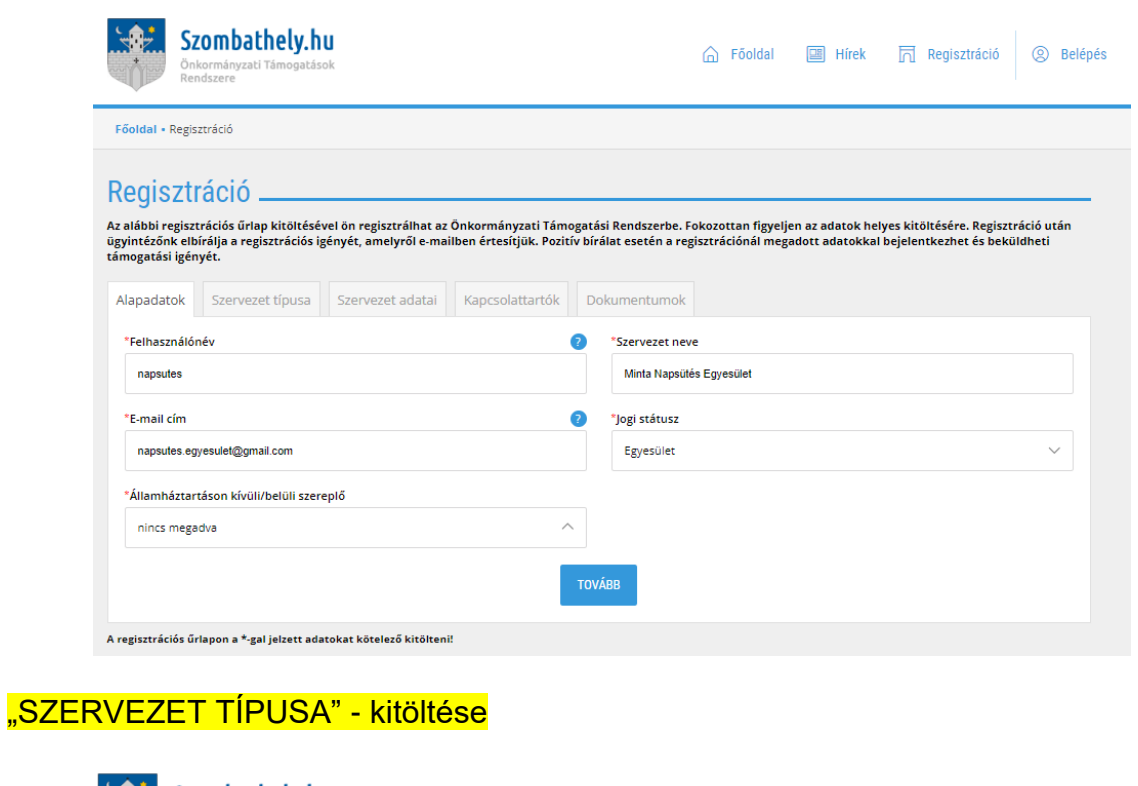

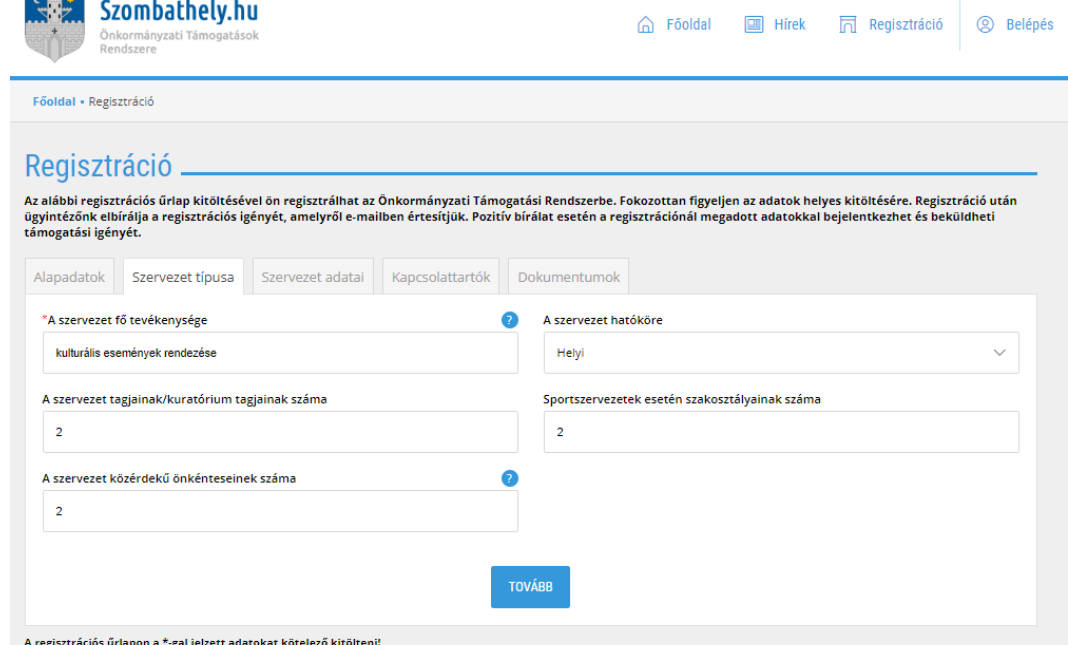

### "SZERVEZET ADATAI" - kitöltése

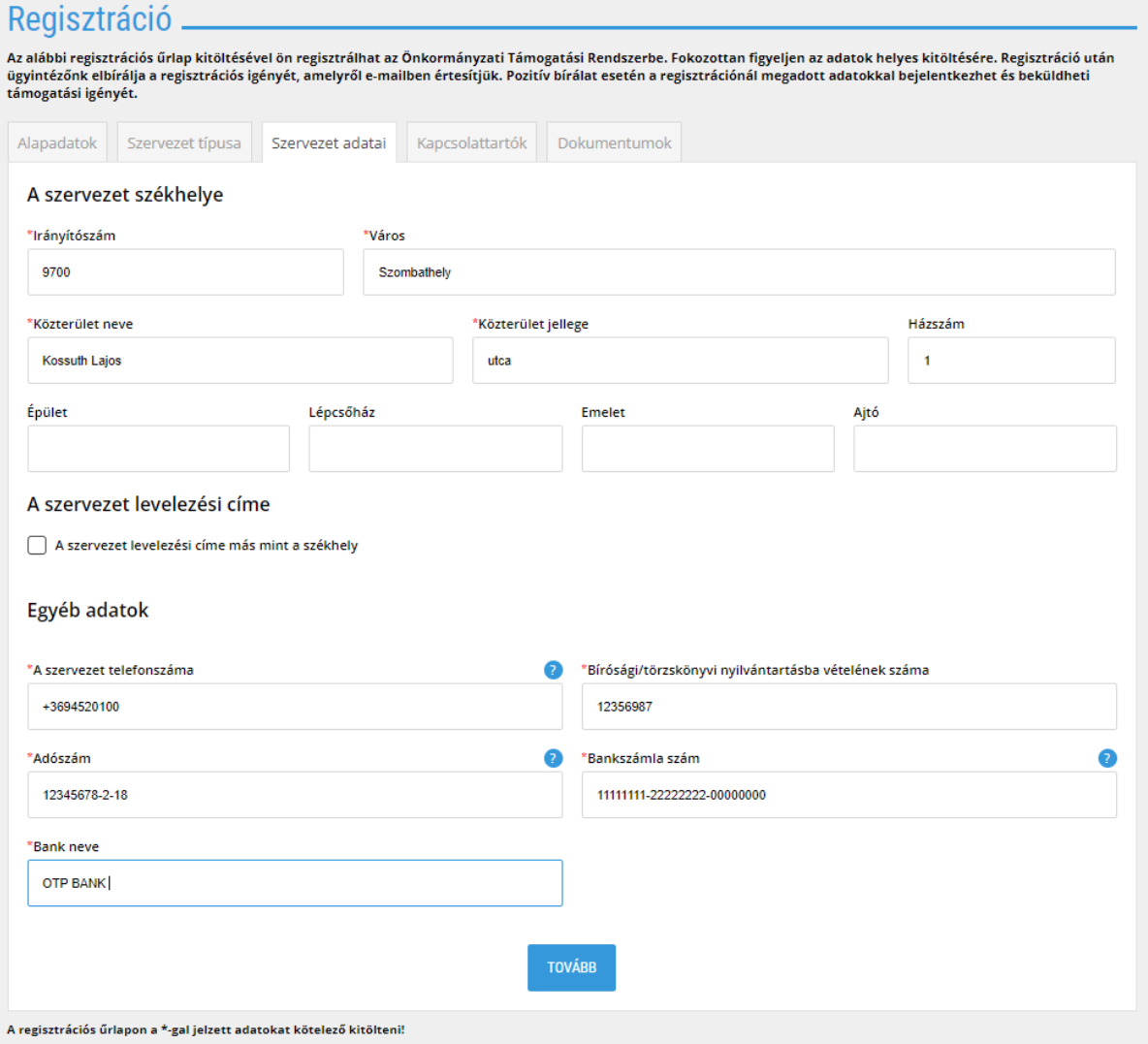

### "KAPCSOLATTARTÓK" - kitöltése

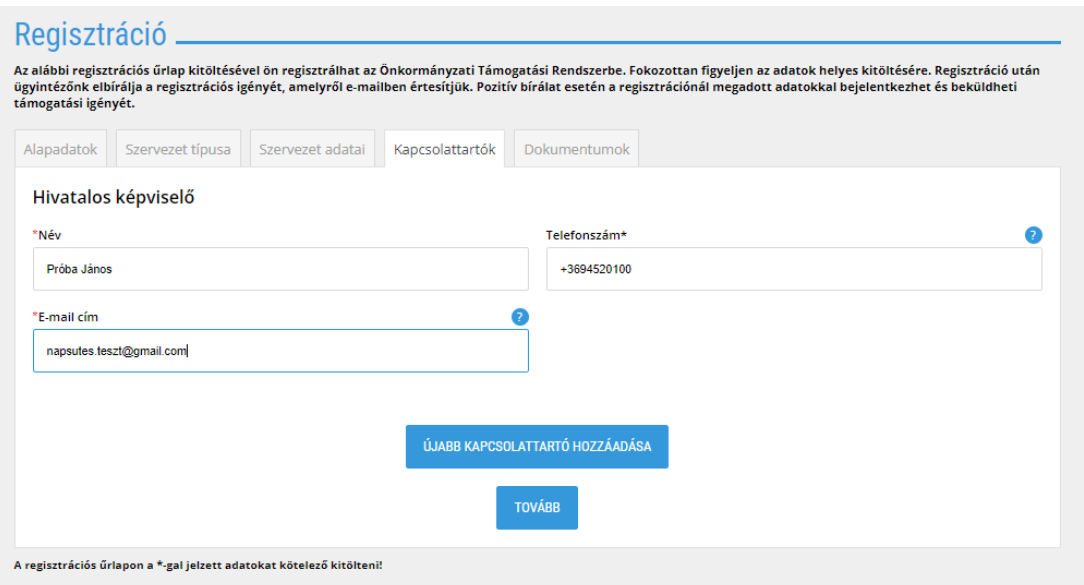

### "DOKUMENTUMOK" felcsatolása:

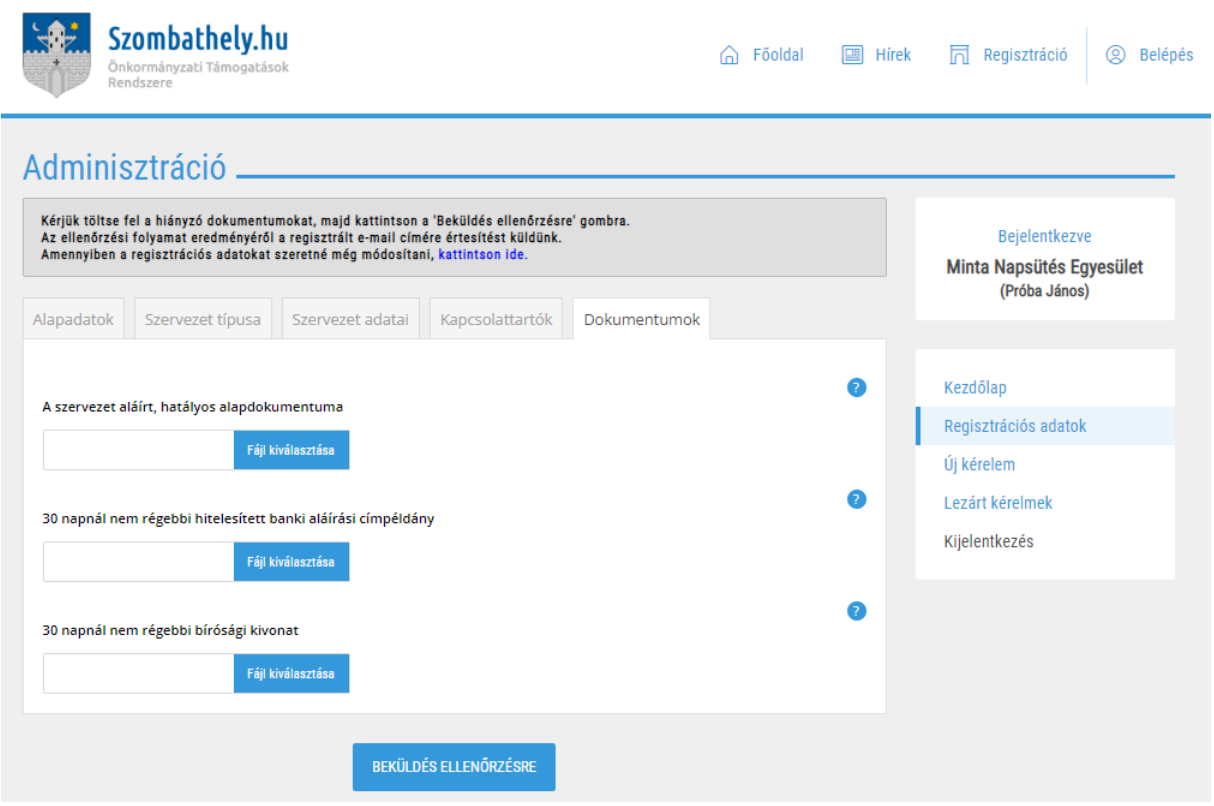

**Amikor megtörténik a** *"Beküldés ellenőrzése",* **akkor jelenik meg:**

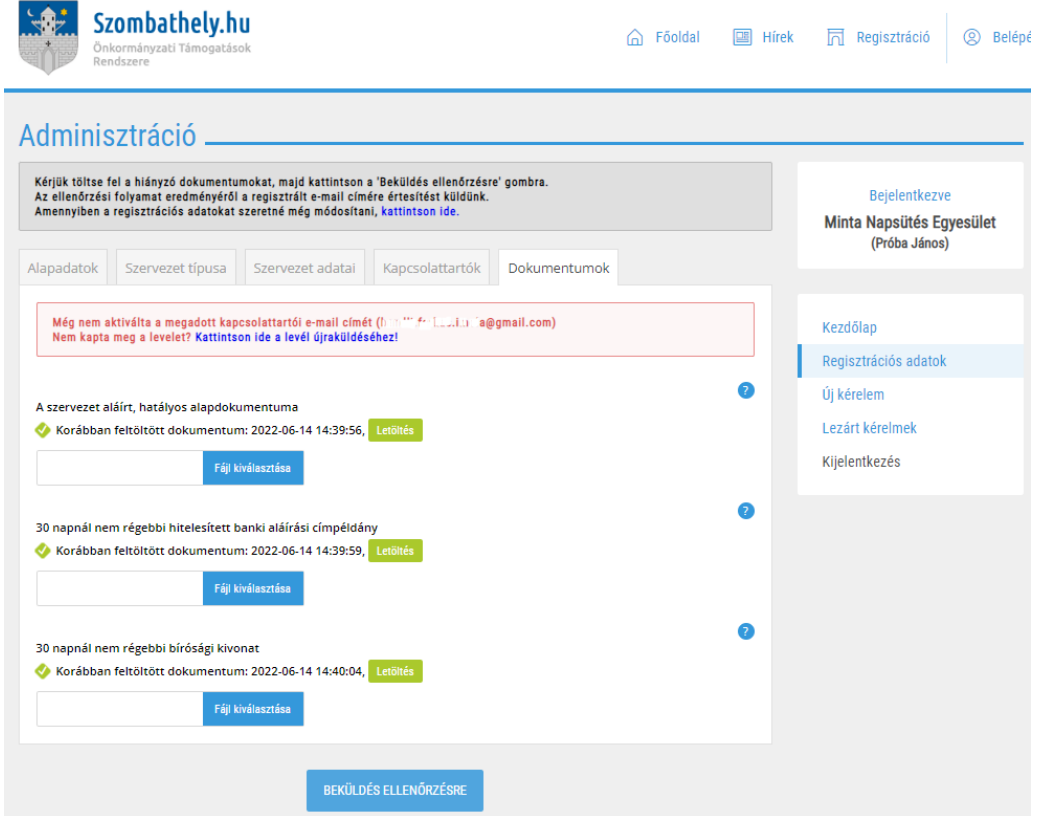

#### *Kérem lépjen be a szervezet megadott Email fiókjába és aktiválja a fiókját: (első alkalommal kérjük nézzék a "Spam" mappát is)*

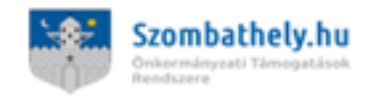

Sikeres regisztráció a **Chazombathely hu rendszerben**.

Tisztelt Képviselő!

Ezt a levelet azért kapta, mert regisztrált a Szombathely MJV Önzörmányzat Támagatások. Rendszerébe. (O

Regisztrációs adatok: Felhasználónév: mindegy111 Generált jelszó: HrhKnnjHH

A fiókja aktiválásához, kérjük kattintson az alábbi linkre: https://otr.szombathely.hu/belepes/aktivalas/? a=MI8wOGUxZGZjNDliNTg4ZTg0Nzk4NGViZjUwNjIzOTI4Mg%3D%3D

Kérjük, hogy első bejelentkezés után változtassa meg a generált jelszavát.

Amennyiben nem ön kezdeményezte a regisztrációt, kérjük ne kattintson a linkre, és jelezze az ügyfélszolgálatunknak.

Üdvözlettel, Szombathely MJV ÖTR

Ez egy automatikusan küldött email. Válaszhoz kérjük használja a info@szombathely.hu email címet!

#### **AKTIVÁLÁS - az emailban érkezett linkre kattintva, írja be a jelszót:**

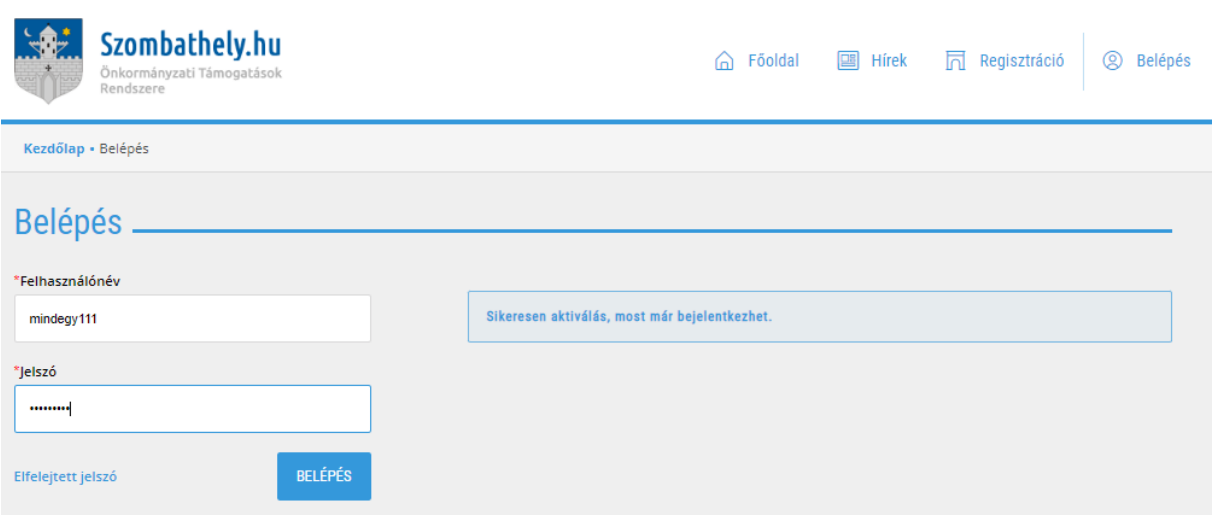

### *FONTOS:*

#### **Belépés után az alábbi felület nyílik meg:**

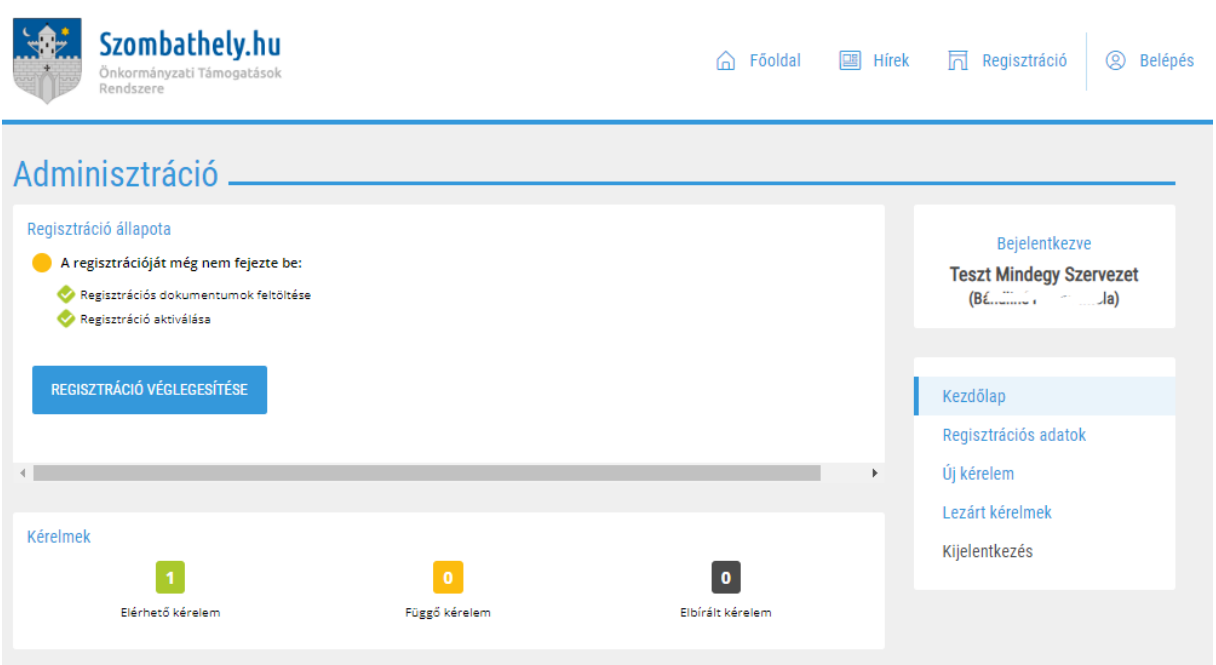

**Ezután kijelentkezhet a rendszerből, a hivatal részéről kijelölt kolléga átnézni a beadott dokumentumokat és értesítést küld az elfogadott regisztrációról.**

**ELFOGADVA, AKTIV státuszról értesítést küld a rendszer:**

# **Kérelem beadása**

Jelentkezzen be a szervezet belépési adataival!

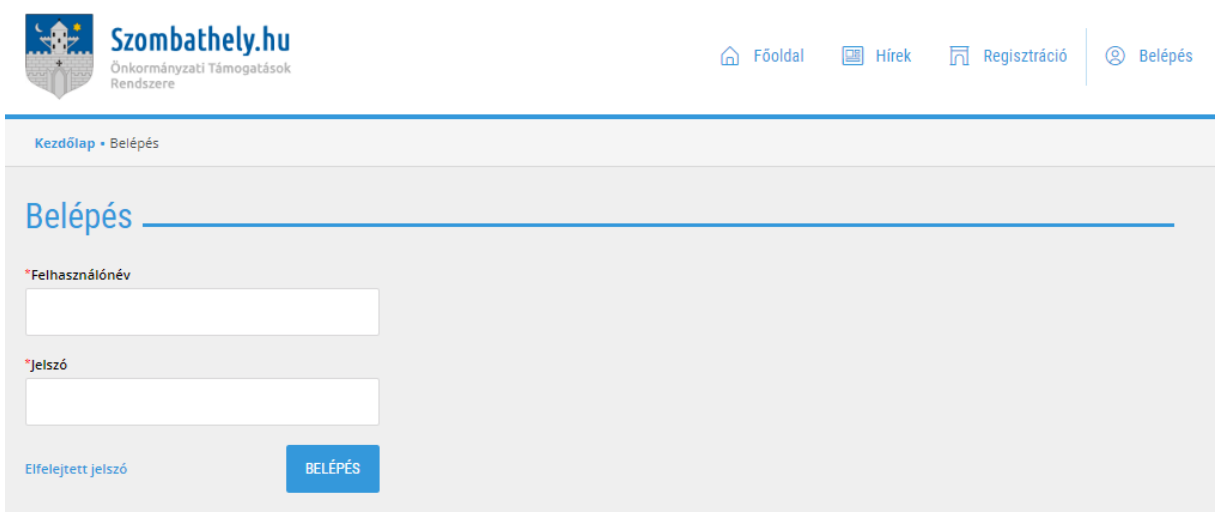

# Kattintson az "Új kérelem" menüpontra:

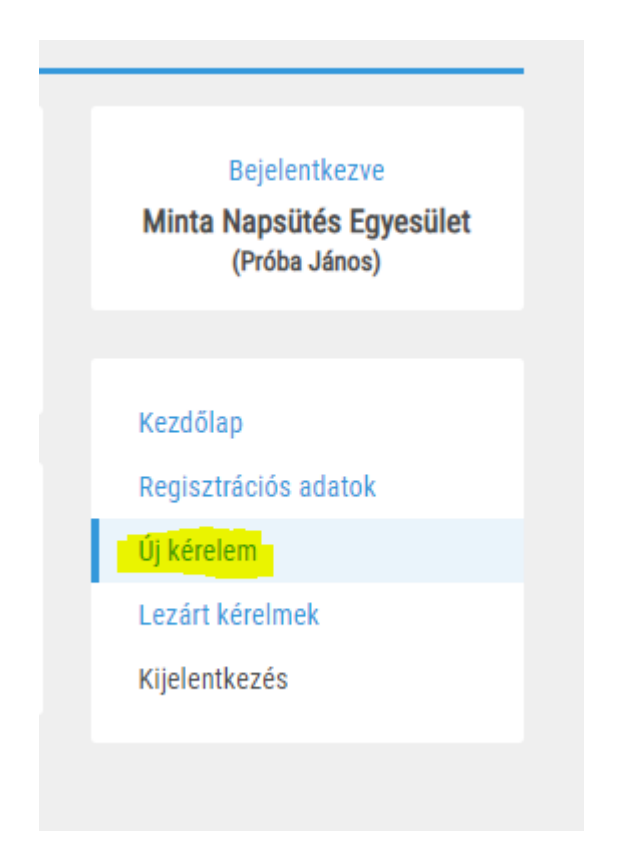

**A "Szervezet adatai"-t, automatikusan betölti a rendszer, itt nincs teendő.**

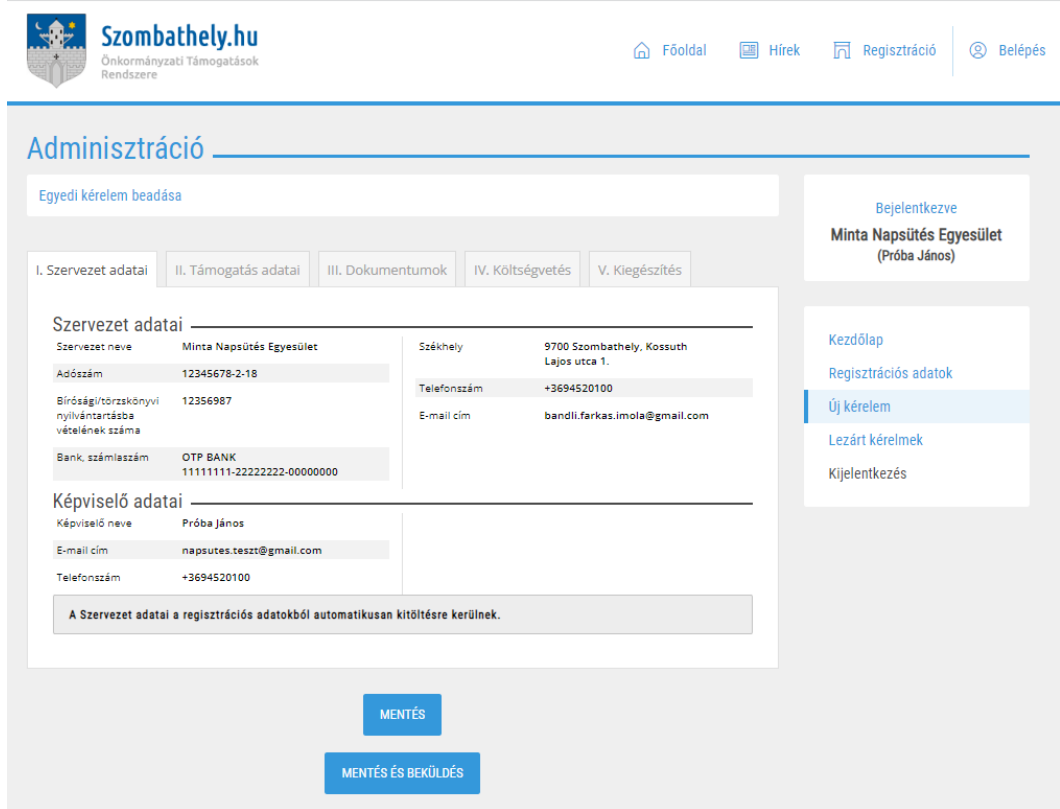

# **A** *" II.Támogatás adatai "*

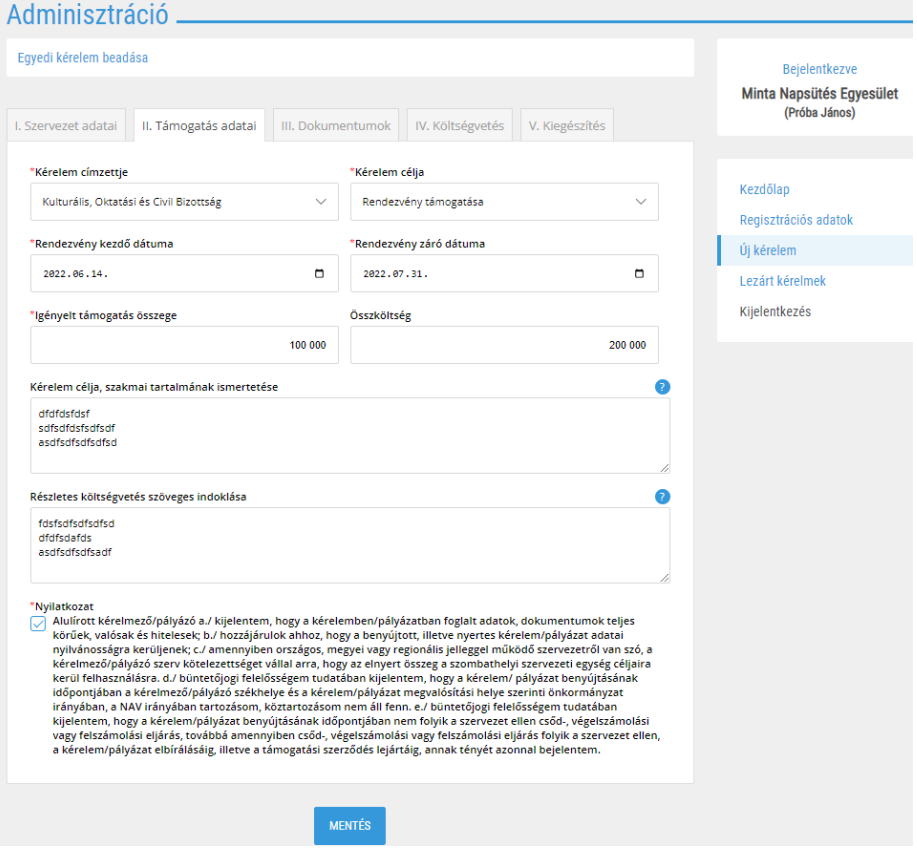

# **A** *" III. Dokumentumok "*

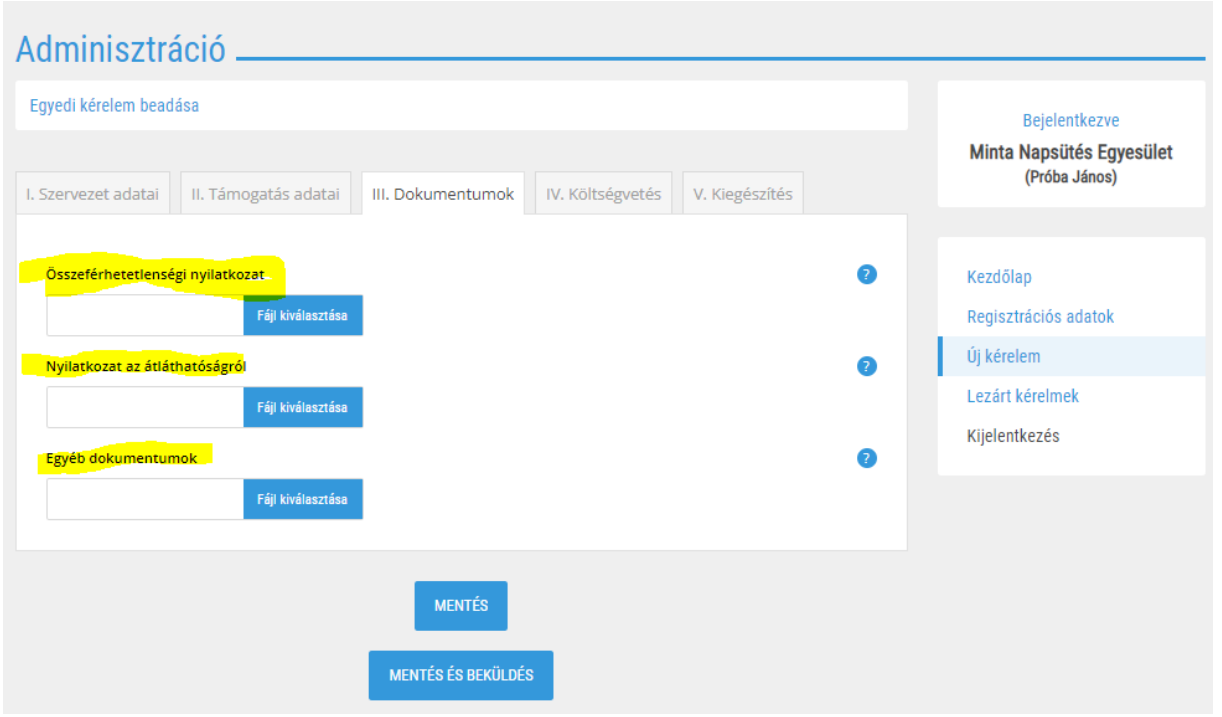

Beküldés után az ügyintézőkhöz érkezik be a kérelem. Kérjük várja a további értesítéseket az Email fiókjában.

Köszönjük!